## **How to Access Assignments**

| 1. | Click on the BCPS Links folder. |                |
|----|---------------------------------|----------------|
|    |                                 | BCPS Links     |
| 2. | Click on BCPS Schoology.        | BCPS Schoology |
| 3. | Log in.                         |                |
| 4. | Click on Courses at the top.    | COURSES        |

- 5. Click on the course Math, ELA, Art, Music, Phys. Ed. or Library
- 6. In each Course, you will see a folder of work for the week. All work for that week is

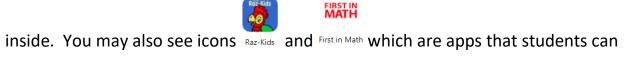

access for practicing reading and math skills.

## How to Access May Do Activities Individually

- BCPS Links 1. Click on the BCPS Links folder.
- 2. Click on Apps Portal.

Apps Portal

- 3. In there are all of the apps that students use in school. The main two that students should be working in daily are First in Math and Raz-Kids.

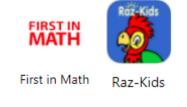